## CONFIGURATION GMAIL

Dans cette documentation, nous allons installer et ajouter un compte mail Nexylan sur l'application GMail de Google

## 1. Téléchargement et Installation :

Pour télécharger l'application GMail sur Android cliquez ici :

?? [Application offcielle sur le Google Play Store](https://play.google.com/store/apps/details?id=com.google.android.gm&hl=en_us)

Pour télécharger l'application GMail sur iOS cliquez ici :

?? [Application offcielle sur l'App Store](https://itunes.apple.com/fr/app/gmail-le-mail-google/id422689480)

## 2. Ajout d'un compte mail Nexylan :

Pour ajouter un compte mail nexylan il faut tout d'abord vous munir de :

- Le nom de votre serveur qui héberge votre site
- L'adresse email que vous avez créée depuis votre interface N-Admin
- Le mot de passe que N-Admin a généré pour vous

Sélectionnez **Autre(IMAP)** 

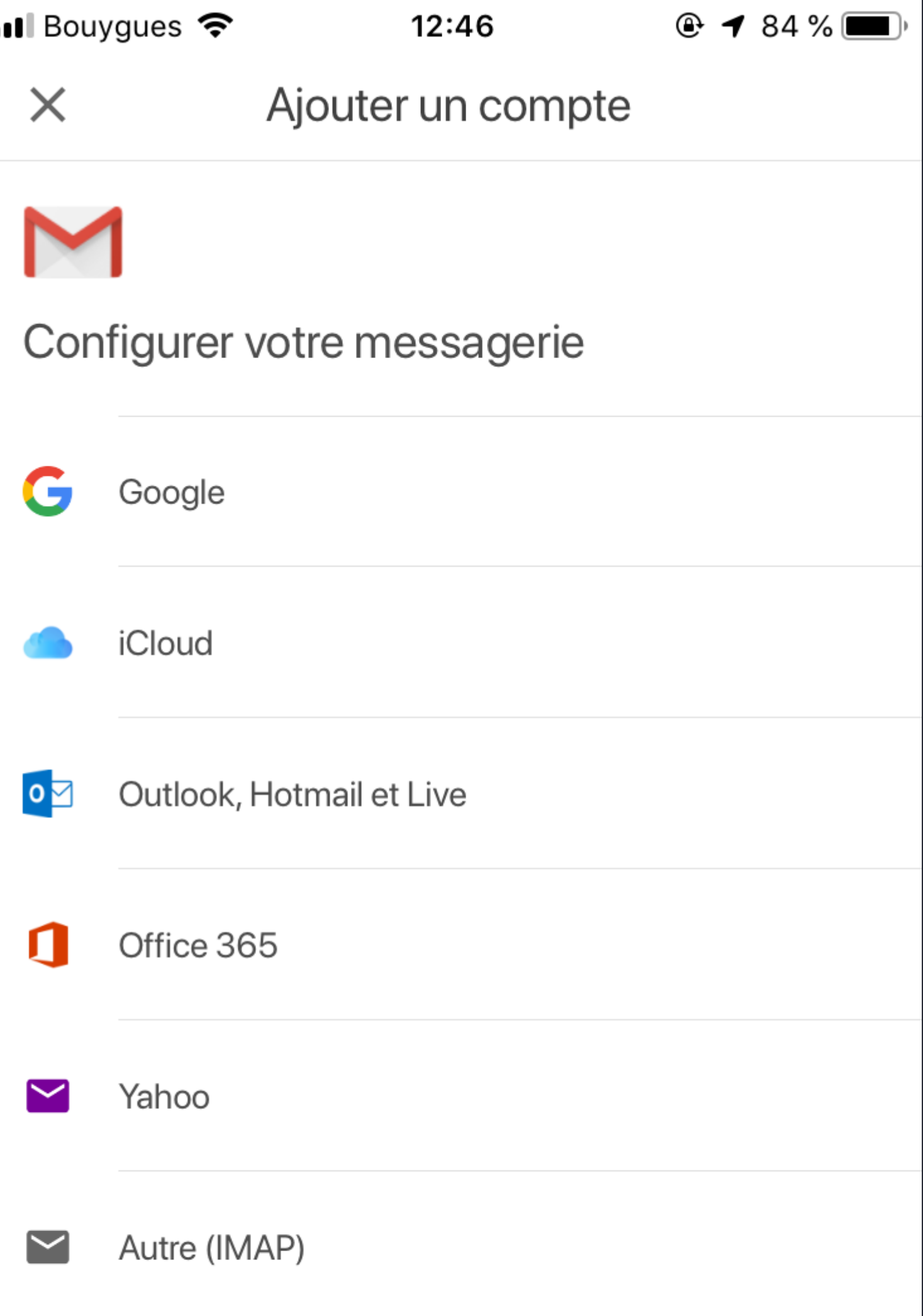

n

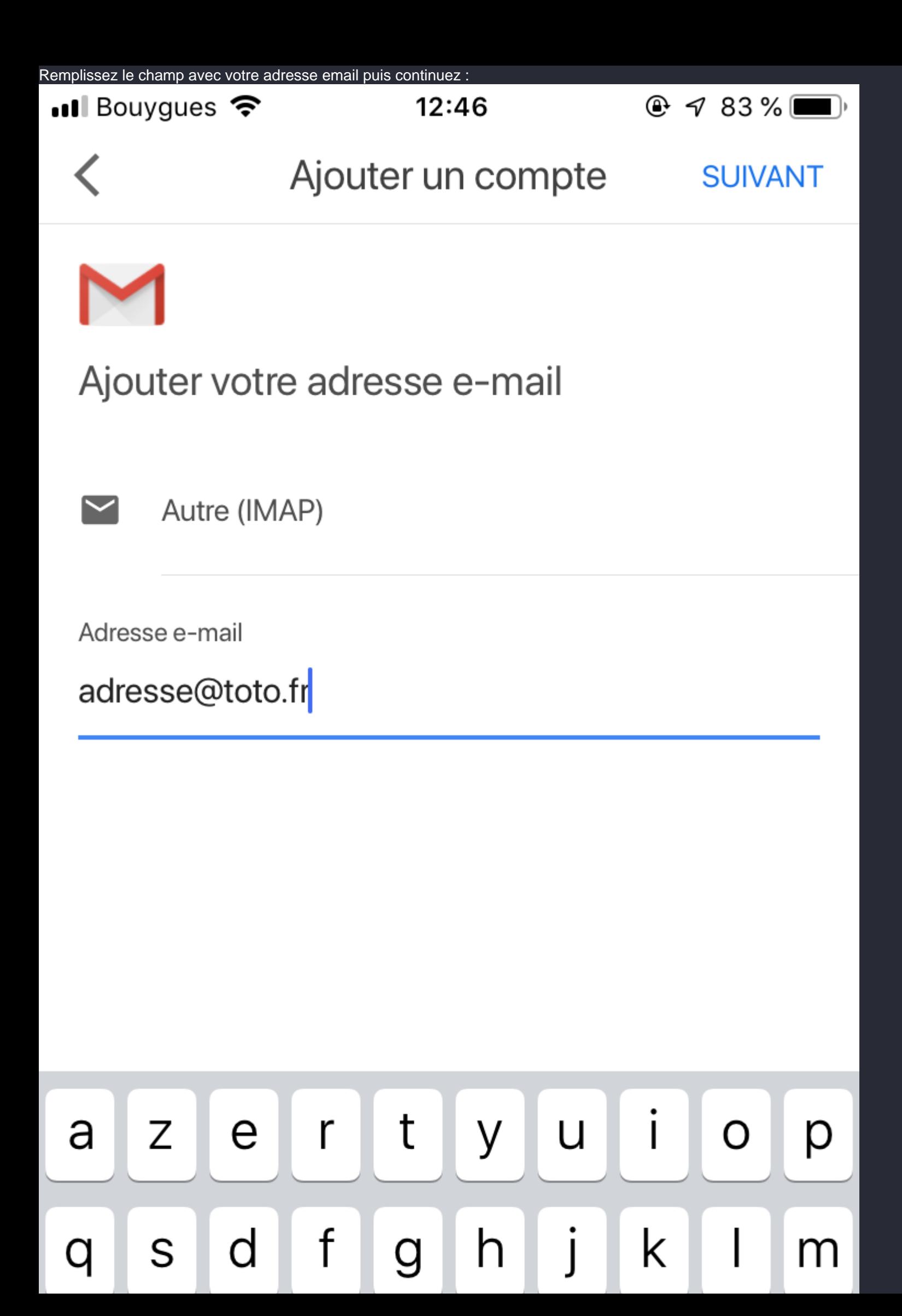

L'appliation GMail vous demandera donc d'entrer les informations pour vous connecter au serveur (entrant). Remplissez les

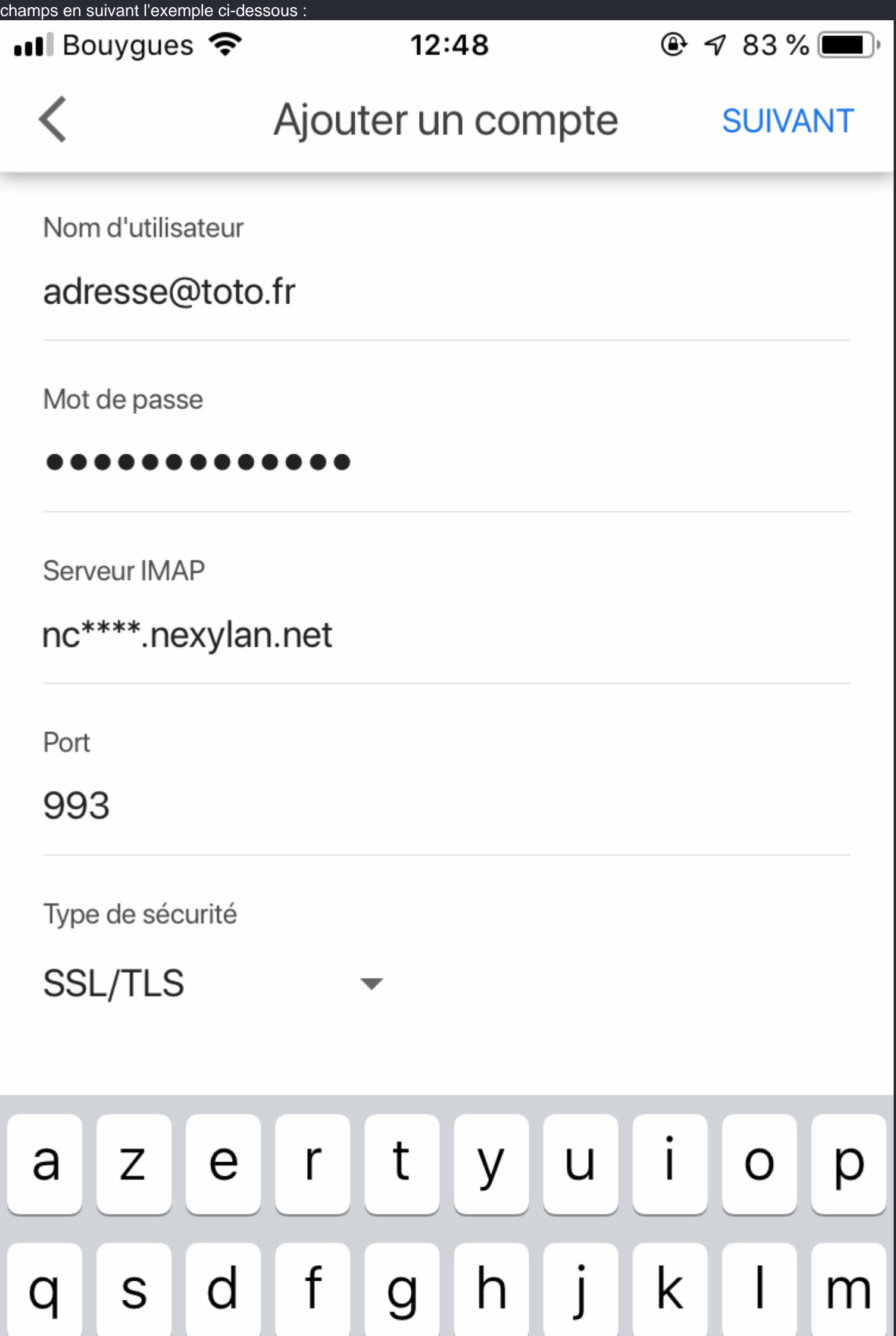

L'appliation GMail vous demandera donc d'entrer les informations pour vous connecter au serveur (sortant). Remplissez les

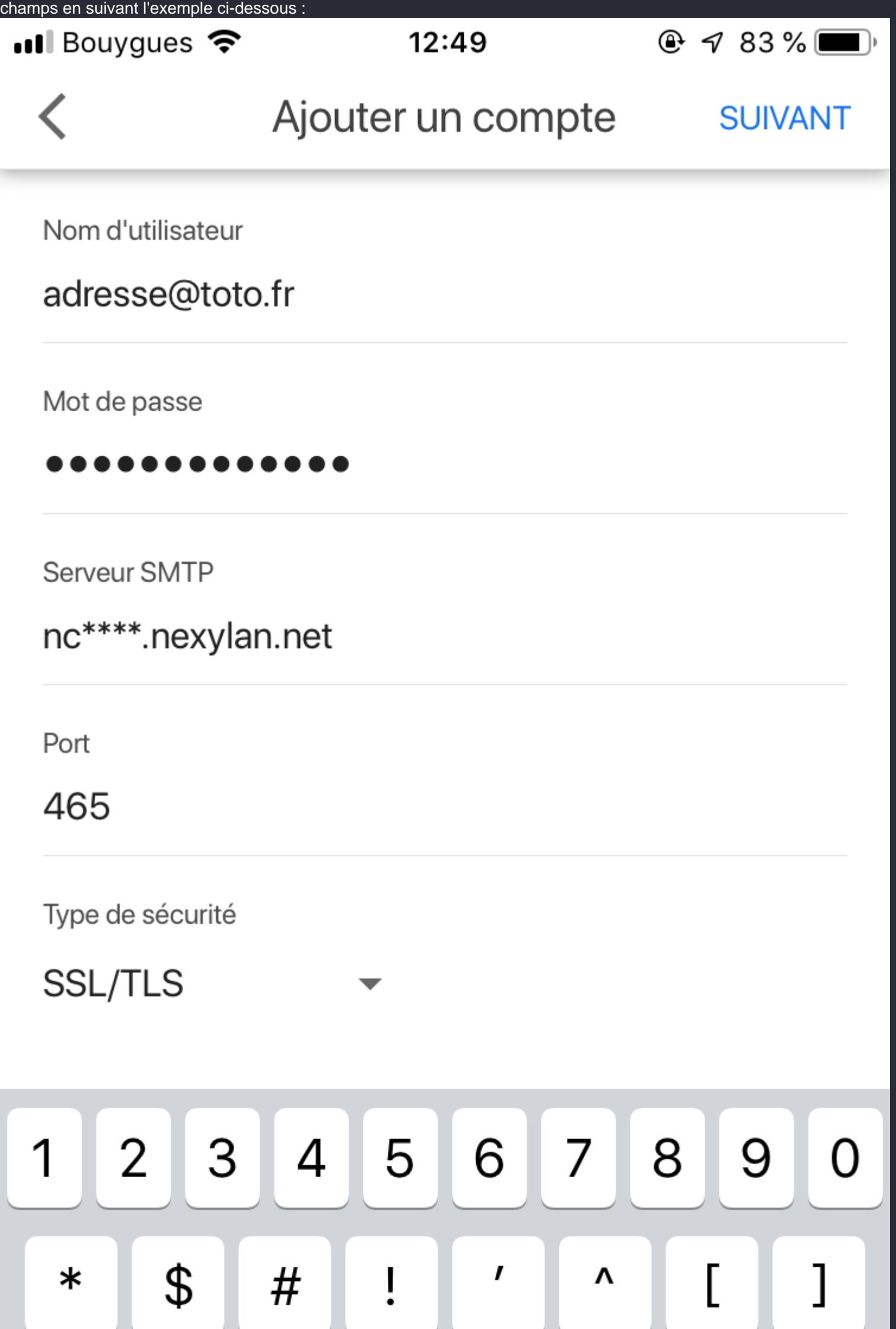

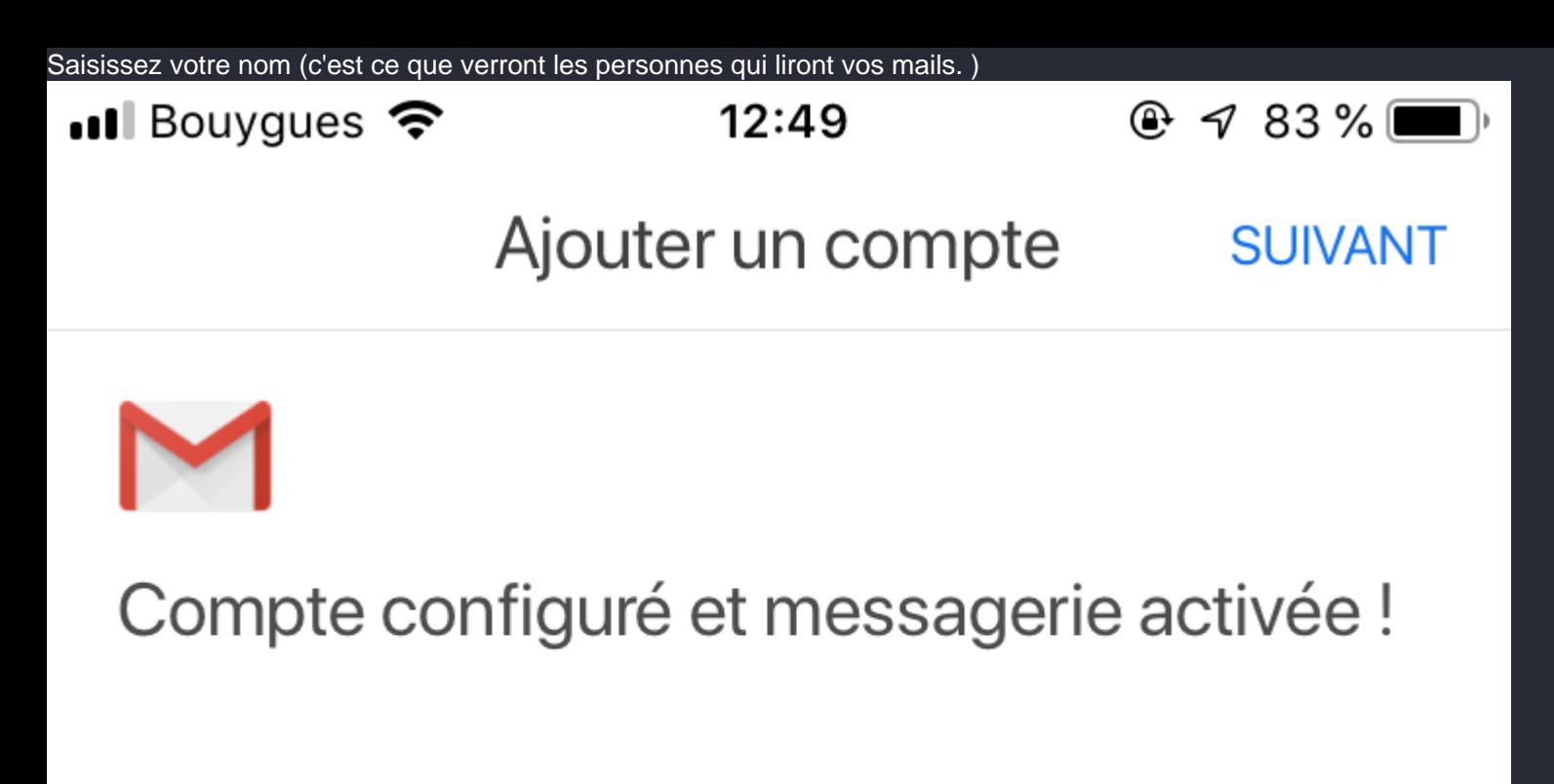

Votre nom

Pierre Dupont

Affiché sur les messages envoyés

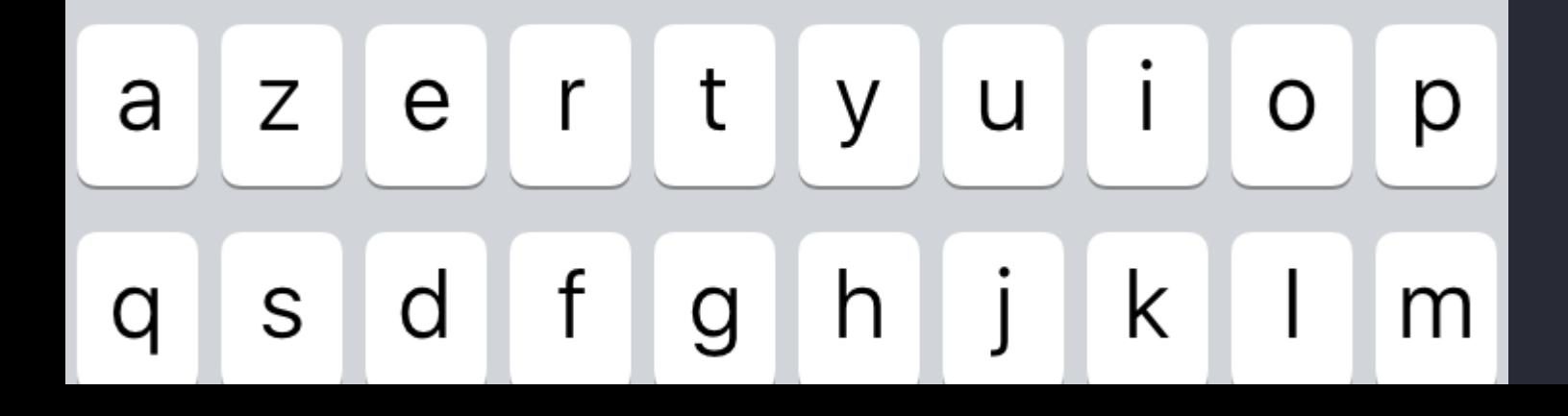

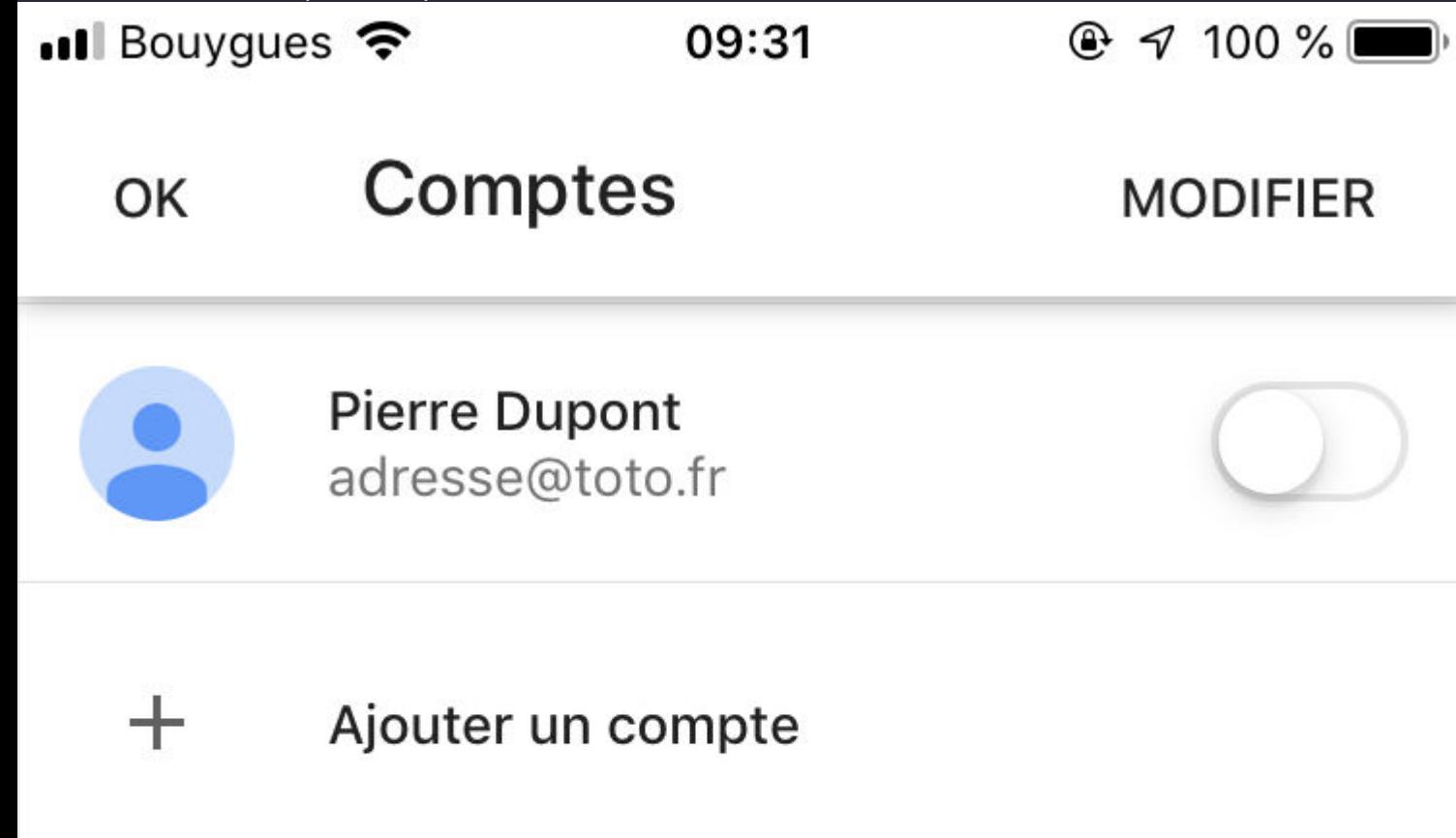

Voilà, votre adresse email est configurée avec l'application GMail !

Si toutefois vous éprouvez toujours des difficultés, n'hésitez pas à contacter notre support via N-admin .

Revision #5 Created Fri, Nov 29, 2019 9:59 PM by [Admin](https://docs.nexylan.com/user/1) Updated Tue, Jan 14, 2020 4:24 PM by [cmiran](https://docs.nexylan.com/user/9)